Crésus Finanzbuchhaltung

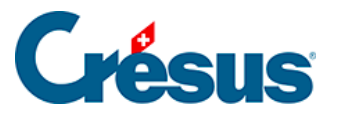

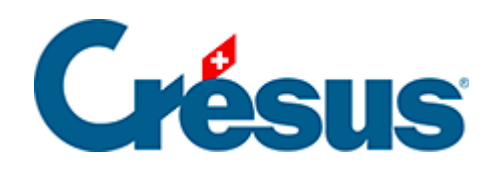

# **Crésus Finanzbuchhaltung**

### [13.4 - Kursdifferenzen berechnen](#page-2-0)

<span id="page-2-0"></span>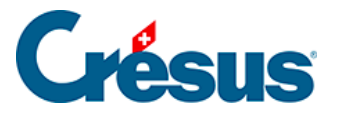

## **13.4 - Kursdifferenzen berechnen**

Es genügt jedoch nicht, Buchungen für Konten in Fremdwährung eingeben zu können. Die Wechselkurse schwanken ständig. Dadurch entstehen Kursgewinne oder -verluste, die in Crésus Finanzbuchhaltung ebenfalls verwaltet werden können.

### **Beispiel**

- Das Konto 1023 ist ein Bankkonto in USD.
- Am 5.1. überweist uns ein amerikanischer Kunde USD 100 auf unser Bankkonto. Dieser Betrag wird mit einem Kurs von 1.200 verbucht (CHF 120.00).
- Am 6.1. überweist uns ein anderer Kunde ebenfalls USD 100, die diesmal jedoch mit einem Kurs von 1.250 verbucht werden.

#### **Journal**

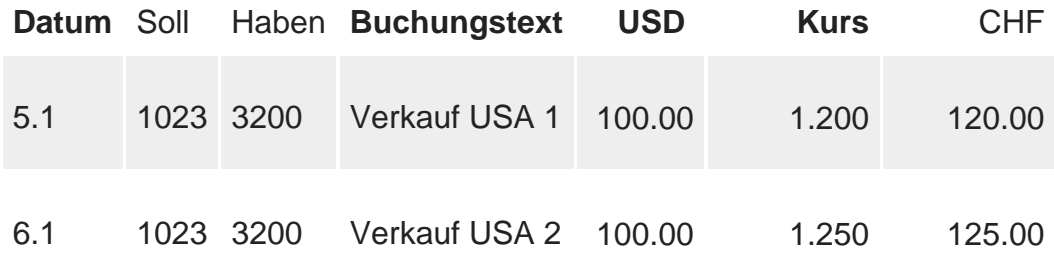

- Am 7.1. beträgt der Saldo des Kontos 1023 USD 200.00 (100+100) und CHF 245.00 (120 + 125).
- Wir können nun etwaige Kursgewinne oder -verluste berechnen, indem wir den aktuellen Kurs (1.250) auf den Kontosaldo anwenden:

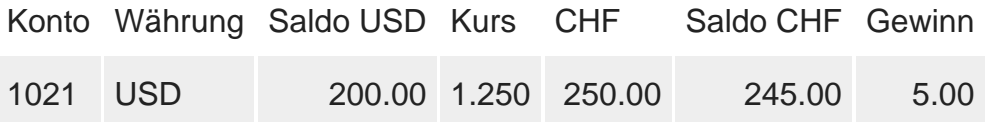

Wir verzeichnen einen Gewinn von CHF 5.00, weil der Saldo in CHF sich auf 245.00 beläuft, während die Umrechnung in CHF zum aktuellen Kurs CHF 250.00 ergibt.

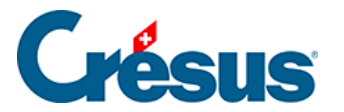

**Der Befehl Ansicht – Kursdifferenzen zeigt eine Tabelle aller** Fremdwährungskonten mit ihren verschiedenen Saldi sowie den Kursgewinnen oder -verlusten an, berechnet zum aktuellen Wechselkurs.

Am Jahresende müssen diese Kursdifferenzen auf ein Konto für Kursgewinne/ verluste verbucht werden (in diesem Beispiel unter **3906 Kursdifferenzen**), zum Beispiel mit folgender Buchung:

Datum Soll Haben Buchungstext Betrag 31.12 1023 3906 Kursgewinn 5.00

Crésus Finanzbuchhaltung kann diese Buchungen mit dem Befehl Buchhaltung – Kursdifferenzen verbuchen (siehe unten) automatisch erzeugen.